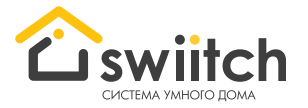

## Первичная настройка контроллеров Swiitch

1. Подключите к контроллеру питание и технику согласно схеме подключения в инструкции на модель. Инструкции: shop.swiitch.ru/get\_started

2. Зарегистрируйтесь на сайте lk.swiitch.ru

3. На смартфоне, компьютере, планшете подключитесь к точке доступа Wi-Fi вида «swiitch\_XXX». Пароль: 1234567809.

Появится окно ввода настроек. Если через 30 секунд окно не появилось, самостоятельно откройте в браузере страницу: http://192.168.4.1/get\_started\_------->

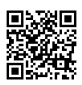

4. Введите или измените настройки в последовательно открывающихся разделах, нажимая кнопку «Дальше» (кнопка появляется, только если контроллер может подключиться к сети с введенными данными, будьте внимательны).

Раздел «Wi-Fi»\*: введите название и пароль от вашей домашней сети Wi-Fi

Раздел «Облако»: введите ваши логин и пароль, указанные при регистрации на lk.swiitch.ru

Разделы «Режим работы» и «Настройки» заполняются при необходимости (в дальнейшем можно внести эти данные в личном кабинете)

5. После введения данных нажмите кнопку «Закончить настройку». Контроллер презагрузится, и в личном кабинете lk.swiitch.ru появятся все подключенные к контроллеру устройства. Как управлять техникой, менять настройки, подключать голосовые команды и т. д. смотрите в инструкции на модель, а также на сайте wiki.swiitch.ru.

\*Если вы используете проводную сеть Ethernet, данные вашей сети Wi-Fi вводить не требуется.

## Cброс контроллера к заводским настройкам:

Включите питание. Нажмите системную кнопку и удерживайте 15 секунд, затем отпустите. Сброс завершен.

Если у вас возникли вопросы по подключению, настройке, работе с системой, задайте их нам:

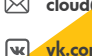

cloud@swiitch.ru (a) t.me/swiitch system

vk.com/swiitch shop.swiitch.ru